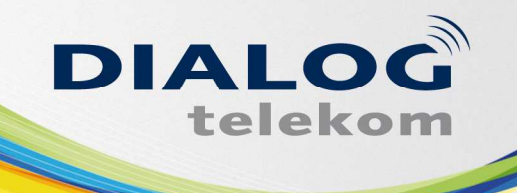

# Nebenstellenverwaltung / Kundenzone

- **Kombipaket Premium**  $\bullet$
- **Dialog VT**  $\bullet$

Im nachfolgenden Handbuch finden Sie alle Infos zu Ihrer neuen Telefonanlage bzw. Telefonapparate sowie eine Anleitung zur selbstständigen Verwaltung Ihres neuen Telefons.

Allgemeine Anleitungen für die Endgeräte finden unter folgendem Link: http://dialog-telekom.kommunikations-dienste.de/de/

Bitte beachten Sie, dass Ihr neues Telefon eine Nebenstellenfunktionalität besitzt und somit bei abgehenden Gesprächen immer eine 0 vorzuwählen ist!

Inland: 00664 \*\*\*\*  $Z.B.$ 

Ausland: 00049 \*\*\*\* Ortsgespräch: Ohne Ortsvorwahl jedoch mitführender 0

# Inhalt

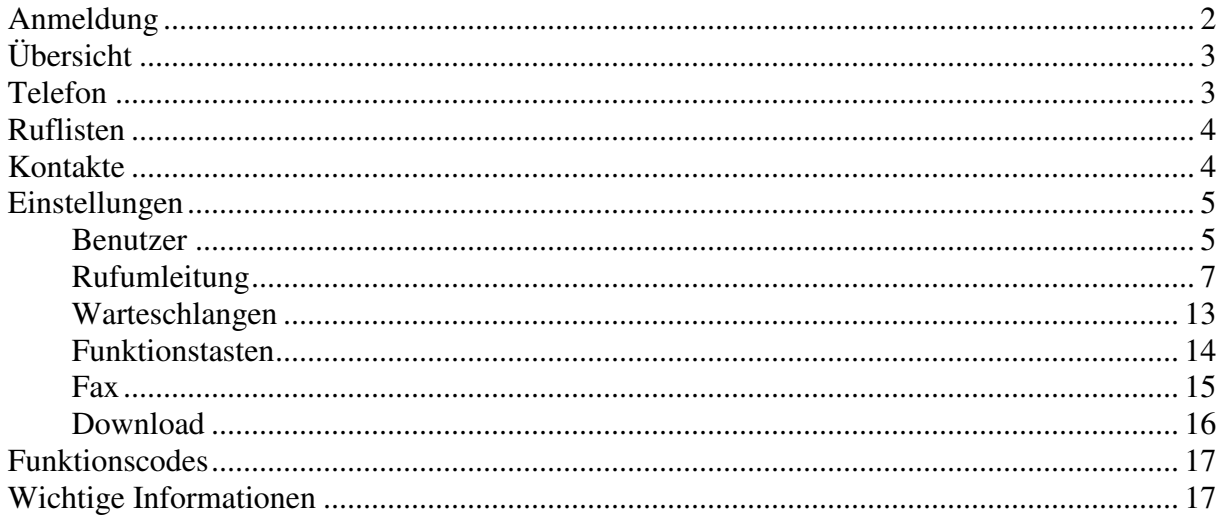

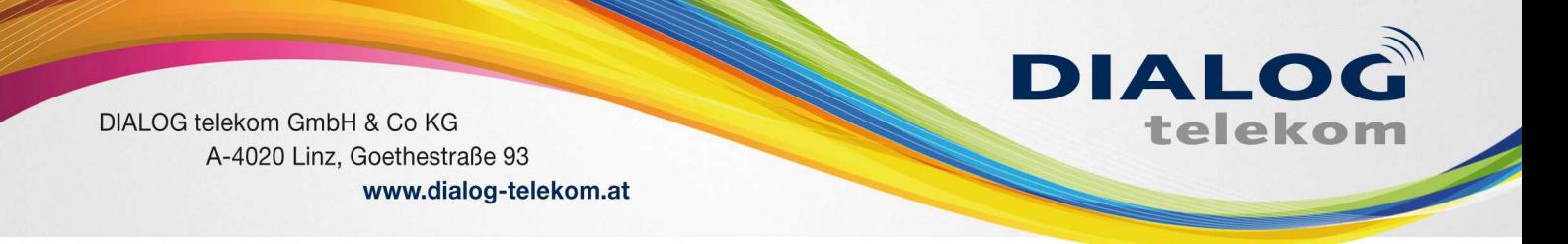

# Anmeldung

Öffnen Sie hierfür einen Internet-Browser und geben Sie bitte folgende Adresse (URL) ein: https://start.dialog-vt.at .

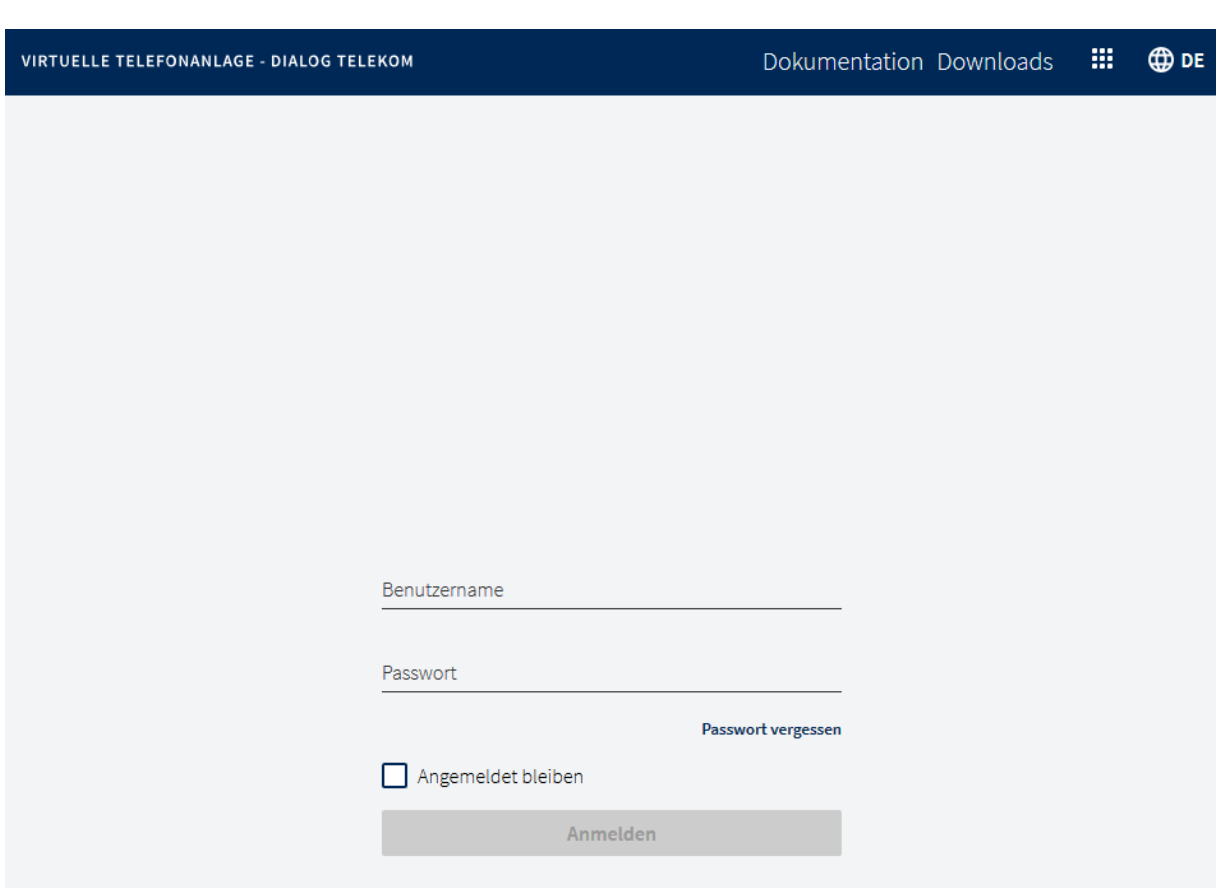

Zum Login benötigen Sie Ihre Emailadresse und das von Ihnen erstellte Passwort.

# Übersicht

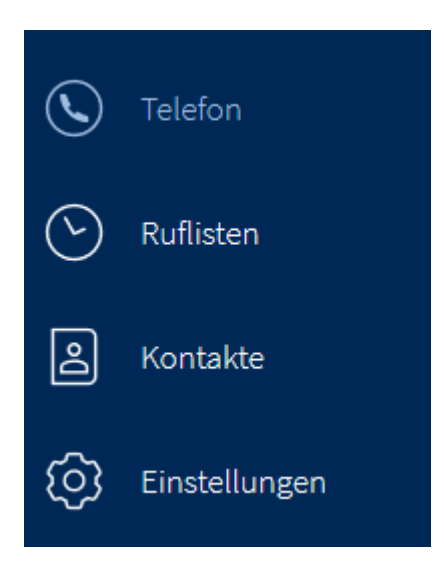

## Telefon

Hier können Sie direkt vom PC aus wegtelefonieren. Am besten funktioniert dies natürlich mit einem Headset.

**DIALOG** 

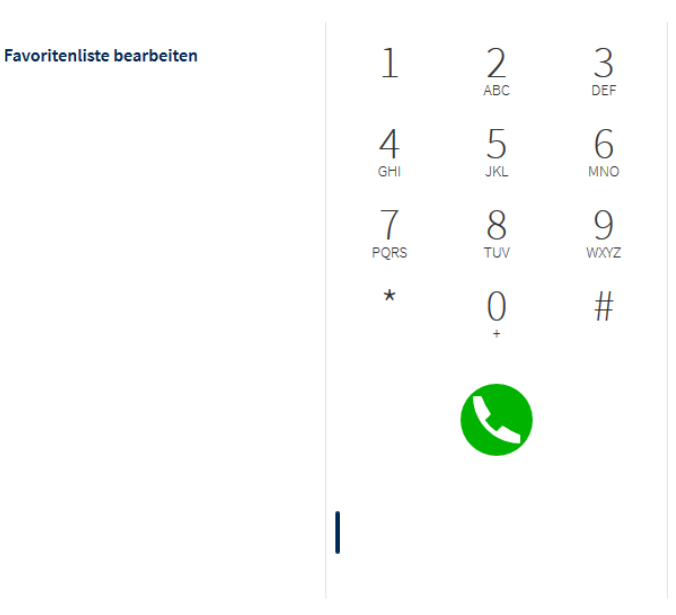

Die Rufnummer muss immer mit extra 0 für die Amtsholung gewählt werden und mit Klick auf die Grüne Taste starten Sie den Anruf.

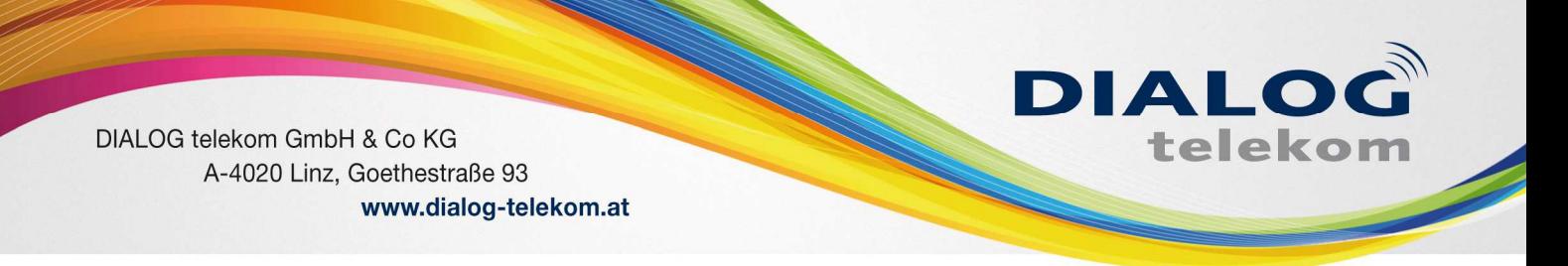

Über die Favoritenliste können Sie Funktionstasten konfigurieren, welche dann automatisch auf den Apparat übernommen werden. Genauere Infos folgen unter Funktionstasten.

### Ruflisten

Wenn Sie die Ruflisten öffnen, können Sie alle ein und ausgehenden Anrufe auf Ihrer Nebenstelle einsehen. Ebenso alle Voicemail Nachrichten können Sie in dieser Liste sehe und anhören.

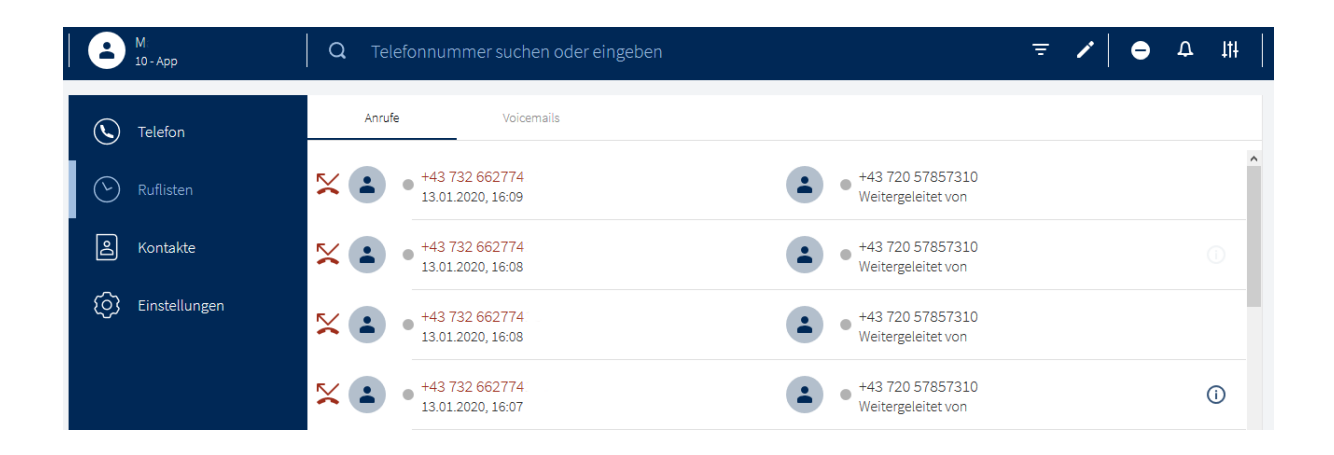

### Kontakte

Hier finden Sie alle Ihre Kontakte in alphabetischer Reihenfolge

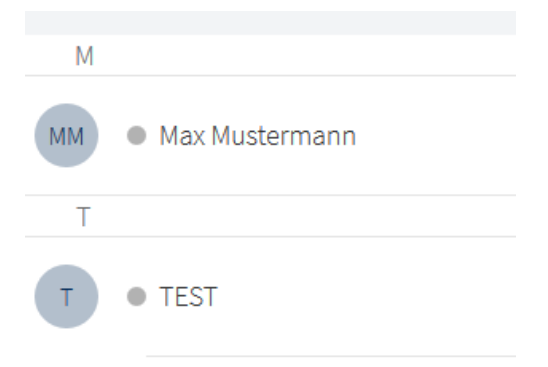

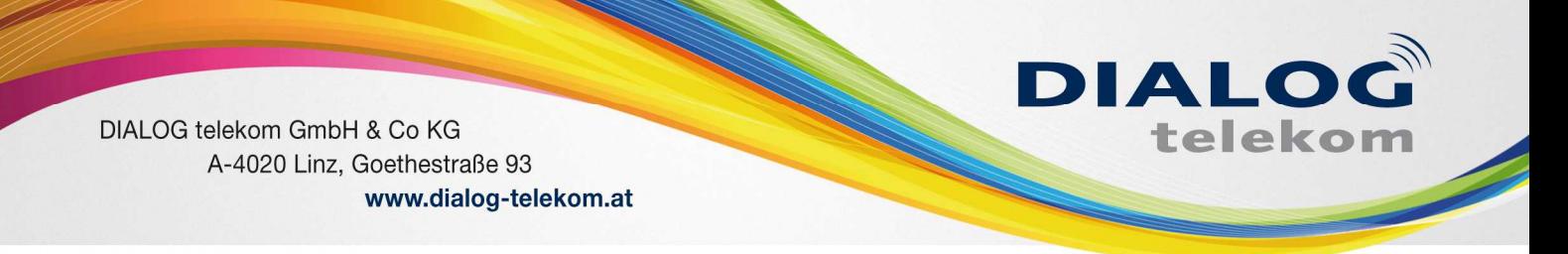

Um eine Nummer aus der Kontaktliste anzurufen, klicken Sie auf den Eintrag und klicken Sie dann auf die Nummer.

Für weitere Optionen, machen Sie einen Rechtsklick auf die Nummer.

Sie können Ihre Kontakte in globale und private Kontakte filtern. Ebenso können die Einträge editiert werden und neue hinzugefügt werden.

Hierzu klicken Sie auf die entsprechenden Funktionsicons, die in der Suchleiste erscheinen, sobald Sie in den Bereich Kontakte wechseln.

### Einstellungen

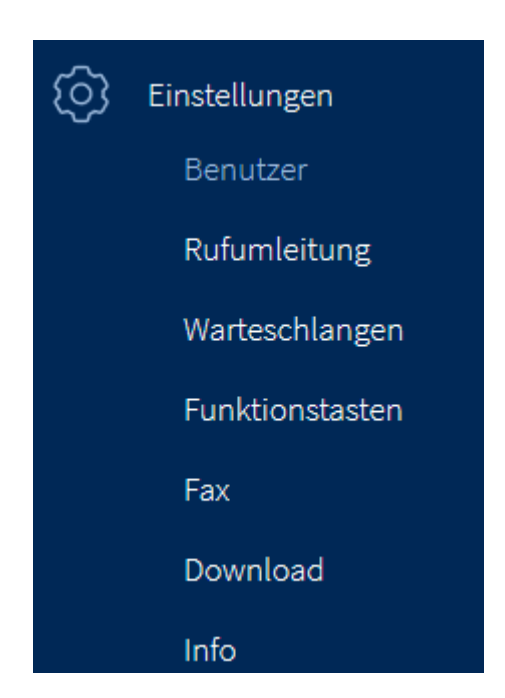

#### Benutzer

Unter Benutzer können Sie die für Ihren Login das Passwort ändern und generelle Einstellungen für die Nebenstelle anpassen

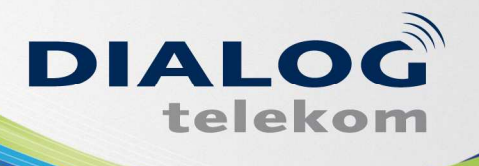

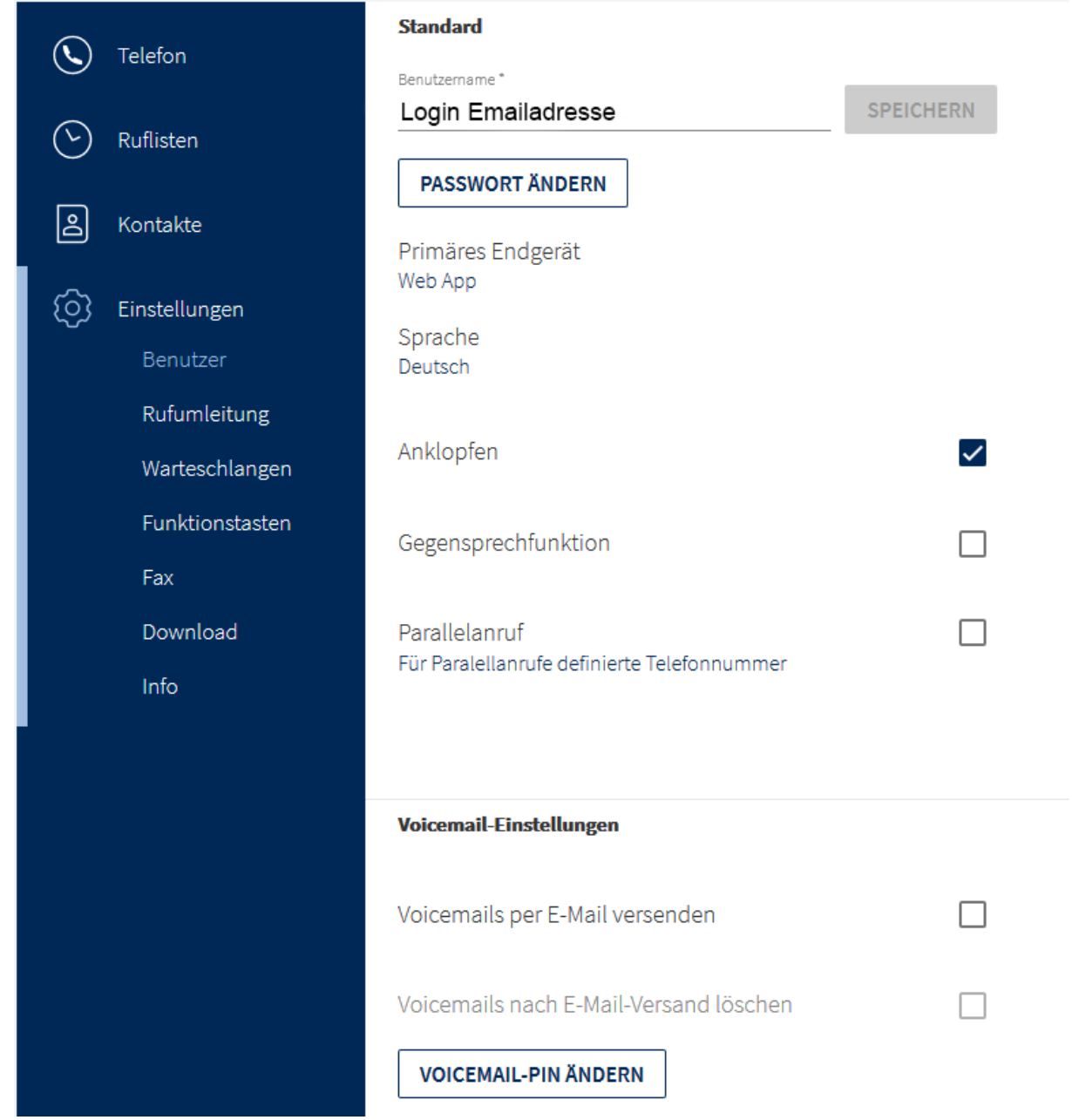

Es kann der Dienst Anklopfen (akustisches Signal bei besetzt) aktiviert bzw. ein Parallelanruf eingestellt werden.

Das Anklopfen ist ein wesentlicher Faktor, wenn Sie auf einer Nebenstelle mehrere Endgeräte verwenden.

Weiters kann die Gegensprechfunktion ein und ausgeschalten werden, sofern der Telefonapparat dies unterstützt.

Die Einstellungen für die Voicemail können hier ebenfalls bearbeitet werden.

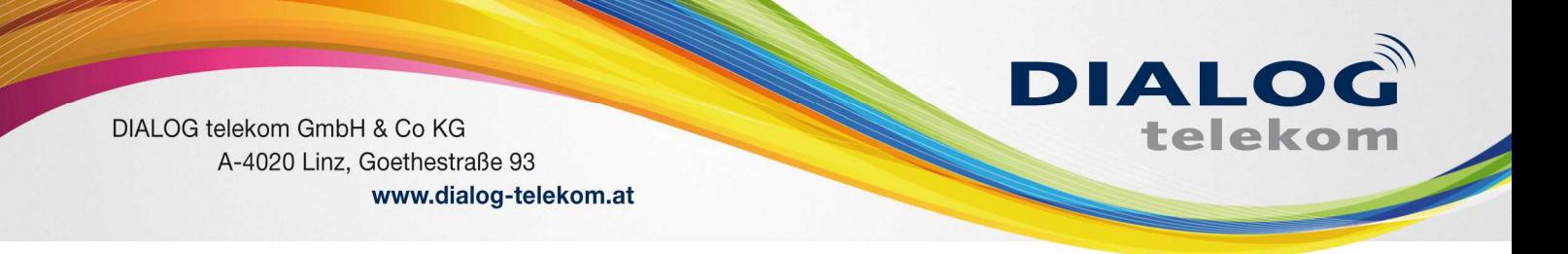

#### Rufumleitung

Jeder Nutzer hat ein automatisch angelegtes Rufumleitungsprofil, das **Standardprofil**.

Dieses Profil ist standardmäßig aktiv. Sie können Ihre persönlichen Profile für bestimmte Szenarien wie z.B. "Urlaub" erstellen und die Zielrufnummer festlegen, an die der Anruf weitergeleitet wird.

Es stehen bis zu 10 Rufumleitungsprofile pro Nebenstelle zur Verfügung. Sie können also bis zu 9 weitere Rufumleitungsprofile erstellen.

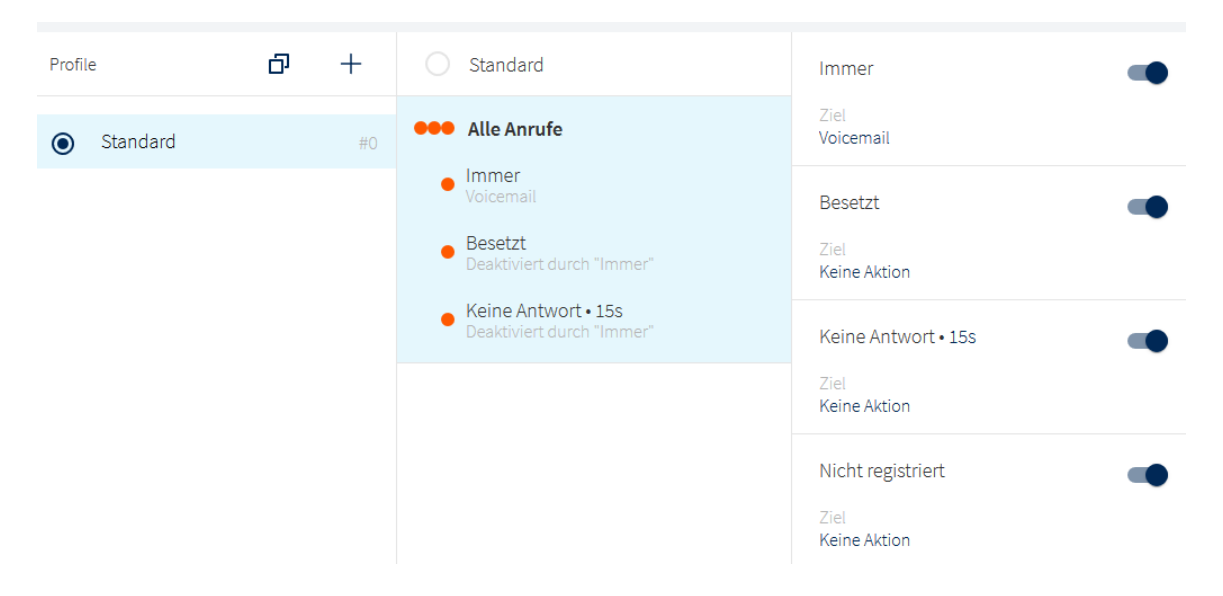

#### Profil anlegen:

Klicken Sie auf den Plus-Button im Abschnitt Profile.

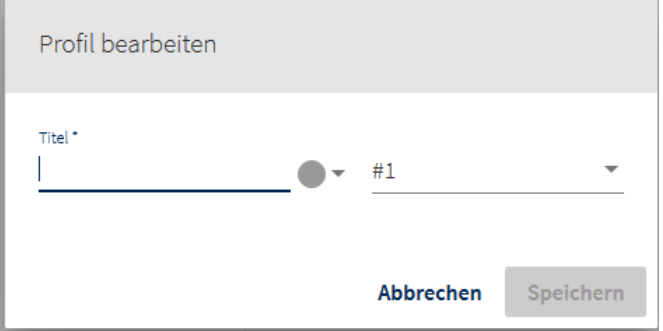

#### Wählen Sie einen Profiltitel und eine Profilnummer. Sie können ebenfalls eine Farbe für das Profil auswählen.

DIALOG telekom GmbH & Co KG | Geschäftsführer: Eric Hansult | Hotline: 0800/0699 799 | Fax: 0732/662 774-122 | Mail: office@dialog-telekom.at | Gerichtsstand: Linz Firmenbuch: FN 329616 f | UID: ATU65040822 | Bank Austria | BLZ: 12000 | Konto-Nummer: 99 25 465 801 | IBAN: AT95 1100 0099 2546 5801 | SWIFT: BKAUATWW

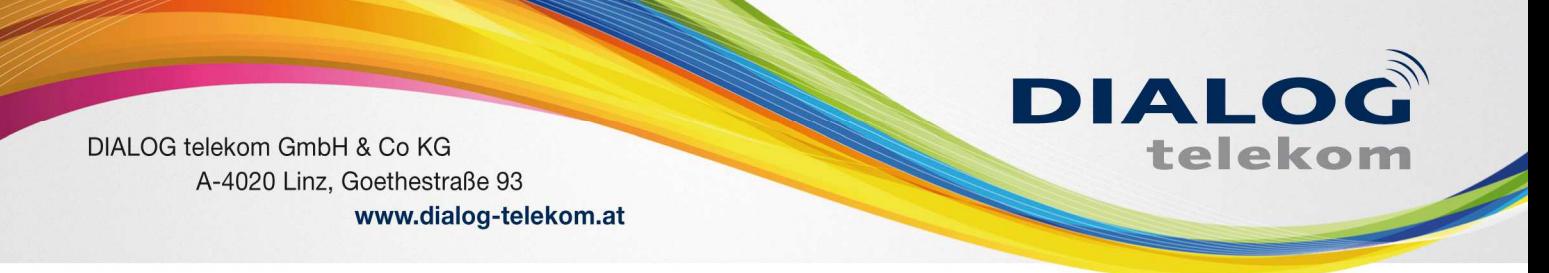

#### Profil editieren:

Sie haben ein Profil "Urlaub" angelegt.

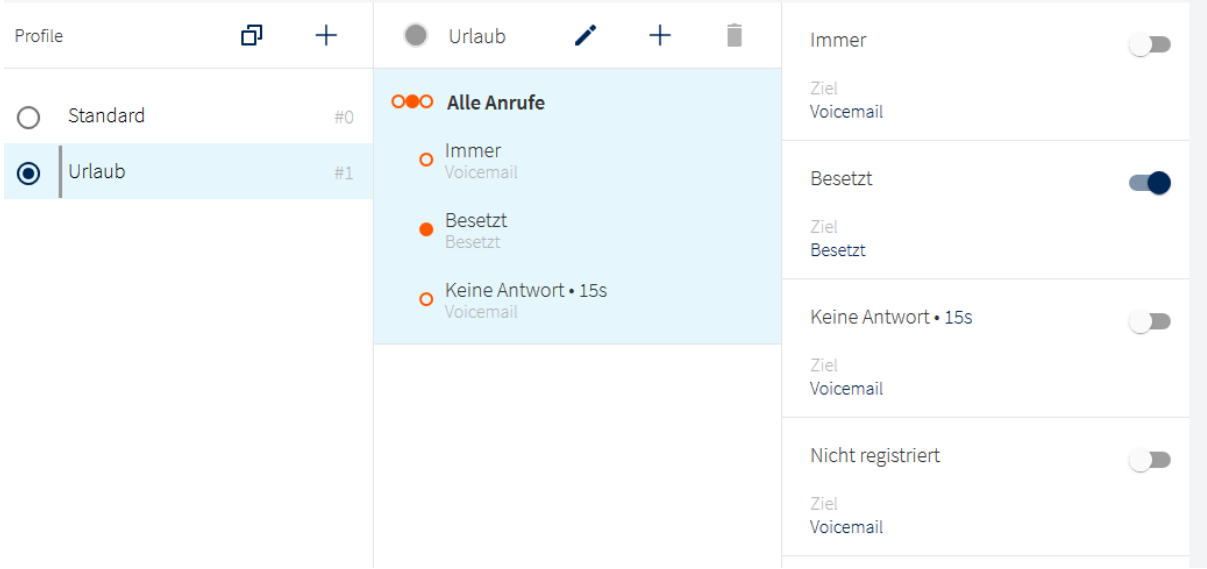

Um nun genau zu definieren, was dieses Profil tun sollte, können Sie entweder eine der Rufumleitungskonditionen wählen:

- Immer
- Besetzt
- Keine Antwort
- Nicht registriert

oder, Sie setzten eine Regel und nutzen die **selektive Rufumleitung (source based call forwarding)**:

Die selektive Rufumleitung bedeutet, dass Sie eine konkrete Quelle, eine Telefonnummer wählen und für diese Telefonnummer eine Regel setzten. Damit definieren Sie was genau geschehen soll, wenn diese Telefonnummer Sie anruft.

Klicken Sie auf den Plus-Button im Tab "Urlaub" und fügen Sie eine Regel hinzu.

- Wählen Sie die Quelle, also die Nummer zu der Sie die Regel definieren möchten, z.B. die Telefonnummer Max Mustermann.

Legen Sie fest, was passieren soll, wenn Max Mustermann anruft, z.B. soll ihr Anruf immer auf die Voicemail umgeleitet werden.

Wählen Sie hierfür die Kondition "Immer" aus.

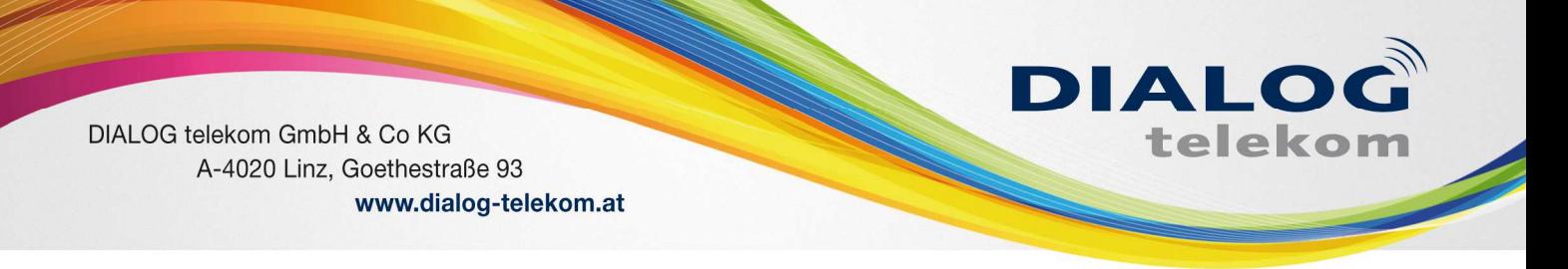

Definieren Sie an welches Ziel der Anruf umgeleitet werden soll, z.B. die Voicemail.

#### Speichern Sie die Regel.

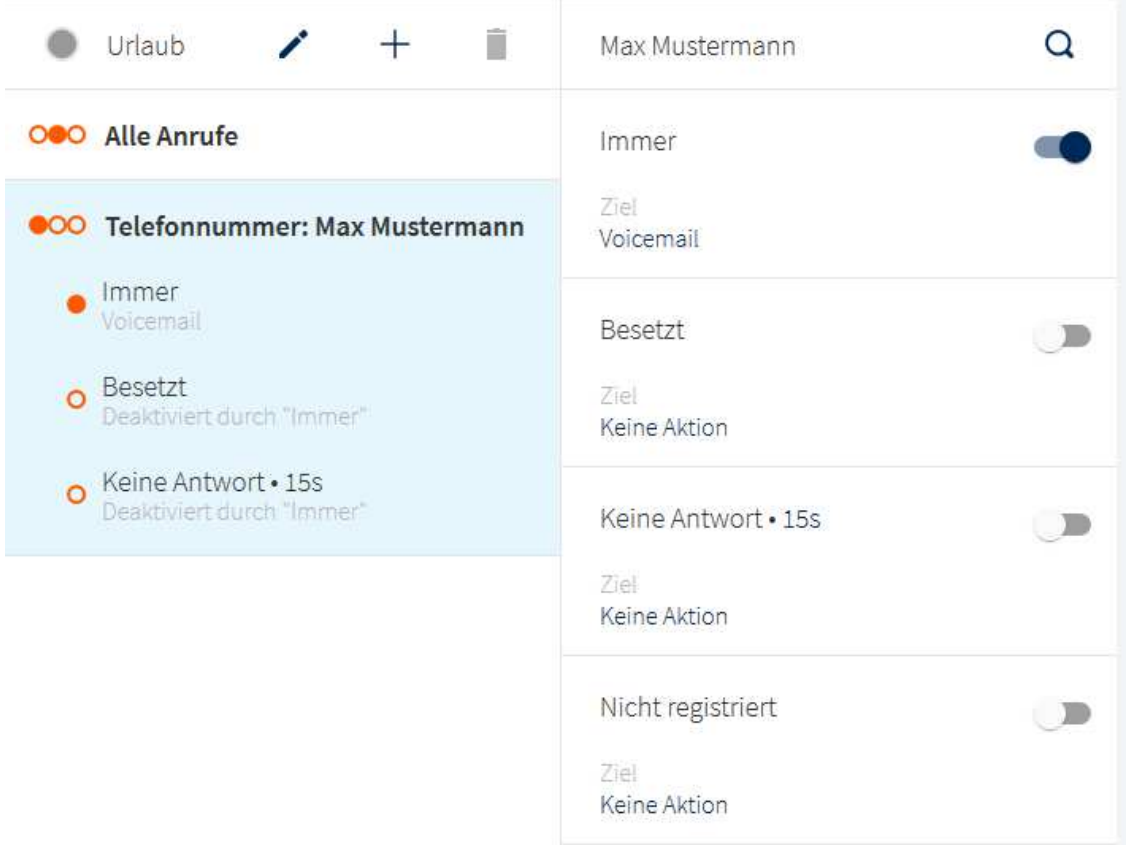

Sie könnten auch ein Besetztzeichen senden, indem Sie die Kondition "Besetzt" auswählen oder an eine andere Telefonnummer umleiten.

Hier gibt es dann also eine eigene Regel für Max Mustermann und eine Regel die alle anderen Anrufe betrifft.

Profil Aktivieren:

Möchten Sie das Profil nutzen, muss es zunächst aktiviert werden. Ansonsten bleibt das Standard-Profil oder ein weiteres von Ihnen bereits ausgewähltes Profil aktiv!

Profil duplizieren:

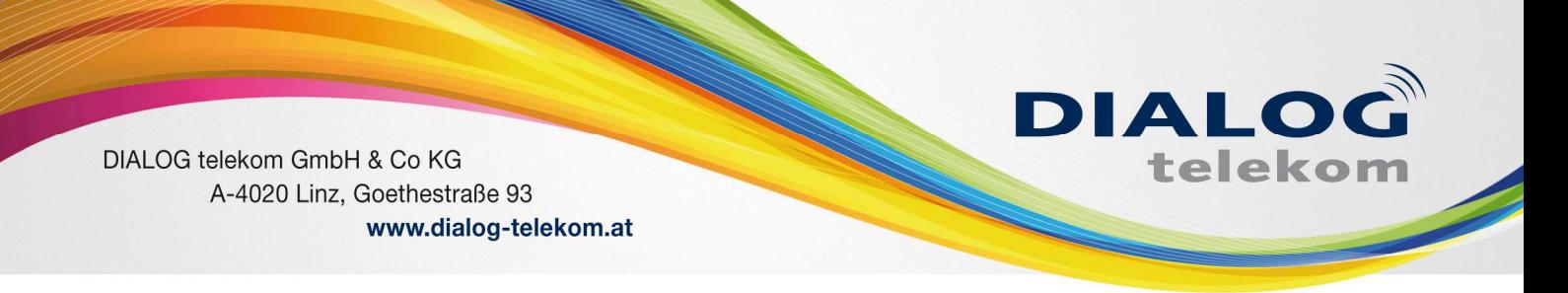

Möchten Sie ein ähnliches Profil anlegen, das sich dennoch von dem bereits bestehenden Profil unterscheidet, so können Sie ein Profil duplizieren.

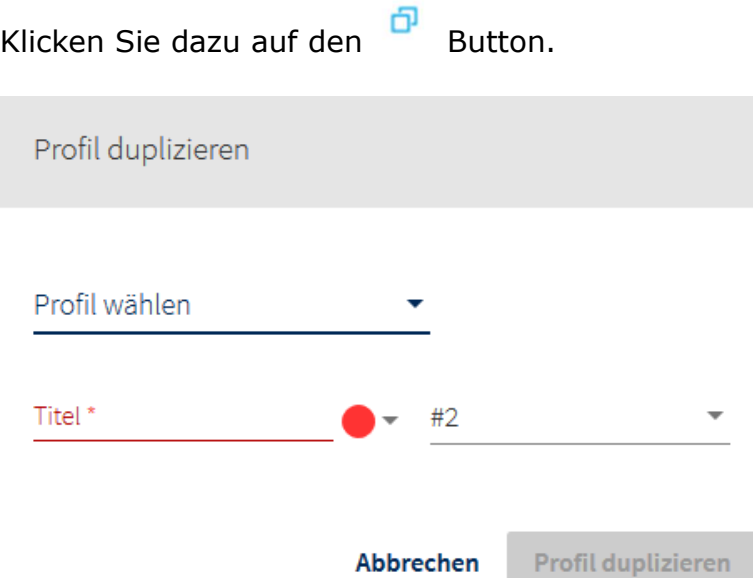

Geben Sie einen Profilnamen ein und wählen Sie eine Profilnummer aus.

Definieren Sie die Konditionen des Profils und setzen Sie Regel.

Speichern Sie das neue Profil.

#### Rufumleitungskonditionen

Es gibt vier Rufumleitungskonditionen. Um diese nutzen zu können, muss zunächst ein Rufumleitungsziel definiert werden, an welches ein Anruf umgeleitet wird.

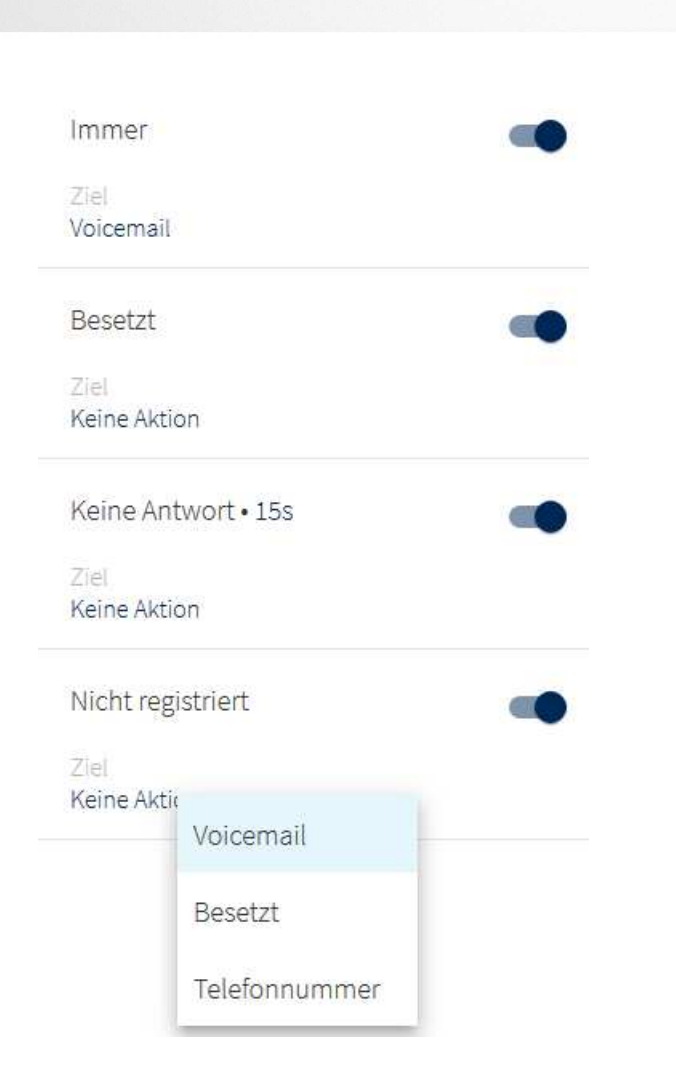

Definieren Sie das Rufumleitungsziel über den Dropdown.

Was bedeuten einzelne Rufumleitungskonditionen:

• *Immer*

Der Anruf wird immer umgeleitet. Der Anrufer wird direkt zum definierten Rufumleitungsziel umgeleitet.

**DIALOG** 

• *Besetzt*

Ihre Nebenstelle ist besetzt. Wo soll der Anruf hingeleitet werden?

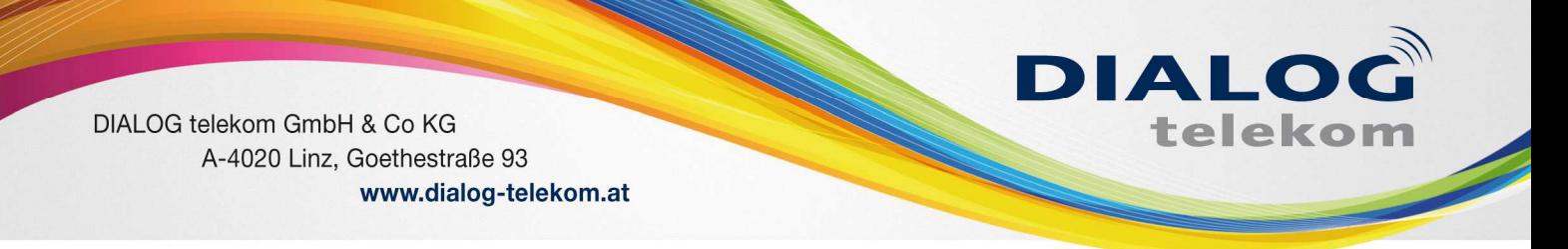

Der Anrufer hört ein Besetztzeichen und wird dann an das definierte Rufumleitungsziel umgeleitet. (Wenn Anklopfen Aktiv ist, kommt kein besetzt und diese Umleitung funktioniert nicht.

#### • *Keine Antwort*

Sie beantworten einen eingehenden Anruf nicht innerhalb des definierten Timelimits. Das Timelimit kann auf 5, 10, 15 oder 20 Sekunden gesetzt werden.

Klicken Sie dazu auf die Ziffer im Dropdown.

Der Anrufer hört das Wartezeichen und wird dann an das definierte Ziel umgeleitet.

• *Nicht registriert*

Ihr Gerät ist nicht an der Anlage registriert (z.B. Kabelbruch, etc.). Alle eingehenden Anrufe werden an das definierte Rufumleitungsziel umgeleitet.

Voicebox besprechen

Mit dem Telefon die Nummer "\*791" – anrufen

/0 für die Mailboxoptionen

- /1 für die Abwesenheitsansage
- /2 für die Besetzt-Ansage
- /3 für die Namensansage
- /4 für die Temporäre Ansage (z.B.: Betriebsurlaub, etc.)

Nach dem Pieps die gewünschte Ansage aufsprechen und wenn Sie fertig sind "#" drücken.

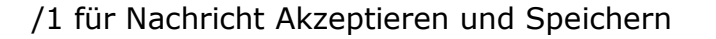

/2 für nochmal Anhören

/3 für erneut Besprechen

Bitte das Gespräch erst Beenden, wenn die Stimme gesagt hat "Ihre Nachricht wurde gespeichert."

**DIALO** 

telekom

#### Funktionscodes:

Der Funktionscode zum Aktivieren der Rufumleitungsprofile lautet \*10 (gefolgt von der Profilnummer des Rufumleitungsprofils. Zu finden im Serviceportal).

z.B. um das Rufumleitungsprofil mit der Profilnummer 3 zu aktivieren, bitte \*103 wählen.

Mithilfe von Funktionscodes können auch dedizierte Rufumleitungsregeln wie \*11NUMMER aktiviert werden. Dabei wird die Regel immer für das Standardprofil gesetzt, unabhängig davon, welches Profil gerade aktiv ist.

Es wird jedoch automatisch das Standardprofil aktiviert, wenn eine Rufumleitungsregel über einen Funktionscode eingeschaltet wird.

z.B.:

- Sie haben 3 Profile.
- Das aktive Profil ist Profil #2.
- Sie wählen \*1100732234567
- Die Regel "Anrufe immer an 0732234567 umleiten" wird gesetzt und das Standardprofil aktiviert.

#### Warteschlangen

Hier können Sie sich in vorhandene Warteschlangen ein und ausbuchen. Kommt hauptsächlich bei größere Anlagen zum Einsatz.

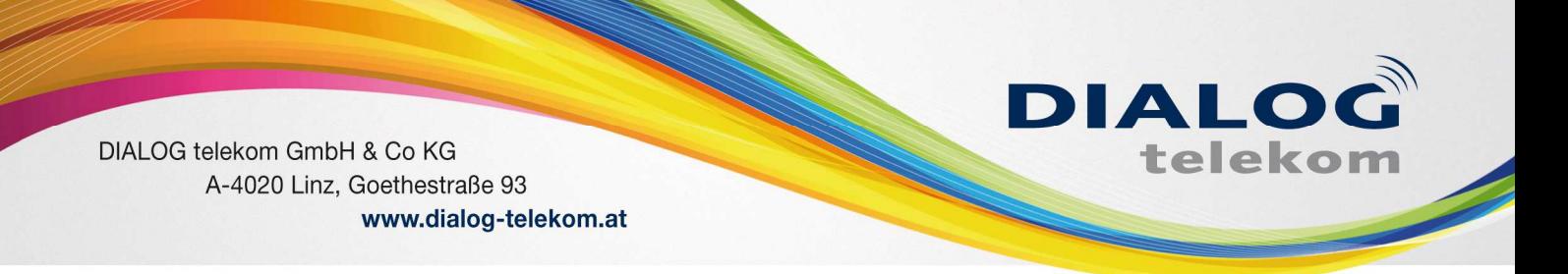

Aktueller Verlauf – Z.B. Fax gerade in Versendung:

#### Funktionstasten

Legen Sie hier Ihre Funktionstasten fest.

Diese werden in der App auch in der Favoritenliste angezeigt.

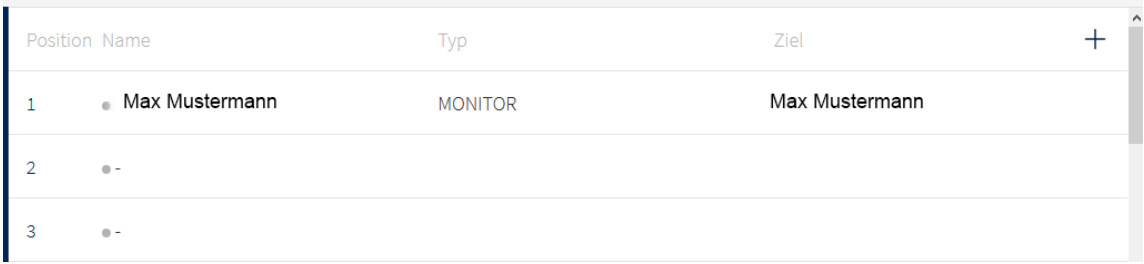

Mit einem Klick auf das + Symbol fügen Sie eine Funktionstaste hinzu:

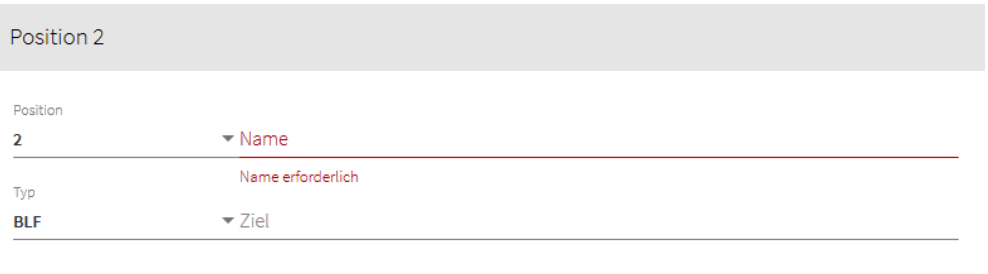

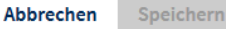

Es können unterschiedlichste Funktionen angelegt werden.

Intercom

Kurzwahl

**Dienst** 

**Funktionscode** 

**BLF** 

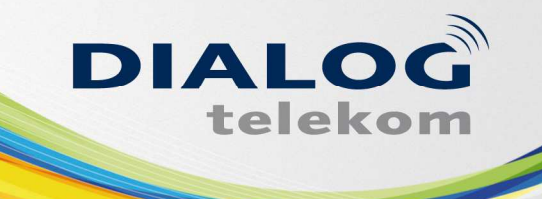

Intercom = Gegensprechfunktion (muss bei der jeweiligen Nebenstelle auch aktiv sein)

Kurzwahl: es besteht die Möglichkeit eine Kurzwahlliste in die Anlage zu importieren.

Funktionscodes: Auflistung der Funktionscodes finden Sie am Ende der Anleitung.

BLF steht für Besetzlampenfeld, d.h. man sieht ob die Nebenstelle telefoniert, läutet bzw. frei ist.

#### Fax

Wenn Sie ein Fax2Mail (eFax) bestellt haben, können Sie dieses hier konfigurieren, sodass Sie abgehend Faxe versenden können. Eingehende Faxe bekommen Sie auf die bekanntgegebene Mailadresse zugestellt.

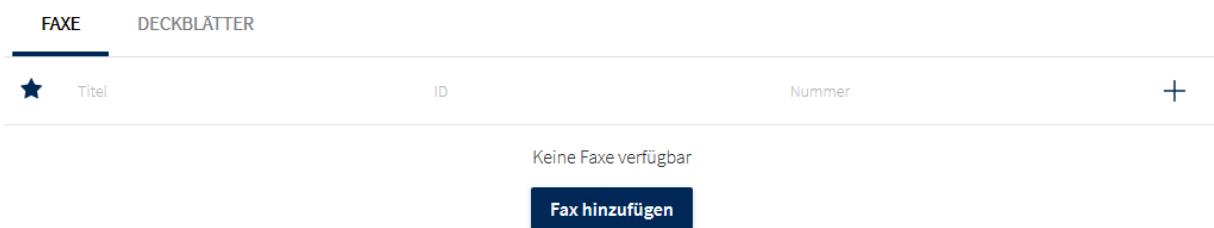

Auf Fax hinzufügen klicken und die Faxzugangsdaten eingeben und schon ist das Fax einsatzbereit

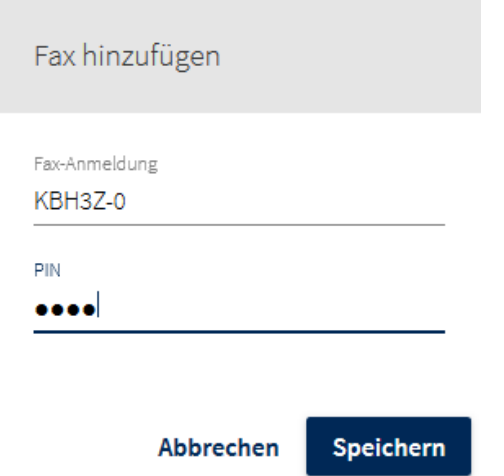

Nach erfolgter Registrierung erscheint auf der linken Seite bei den Menüs das Fax Symbol

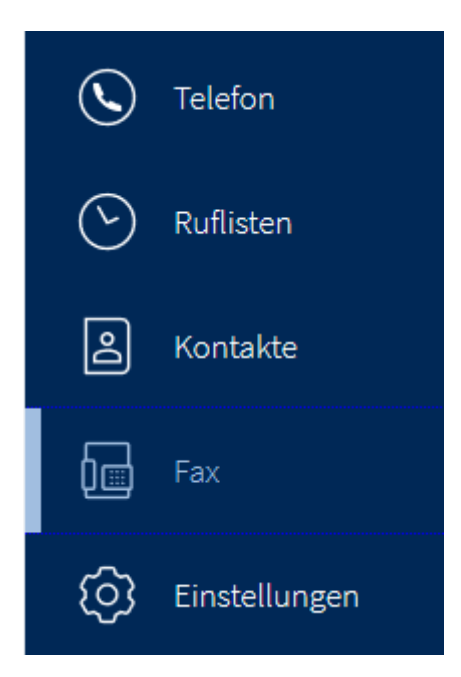

Wird dieses angeklickt, sieht man der rechten Seite man eine Rufliste für das Fax und mit einem Klick auf Fax versenden, können Sie Faxe versenden:

**DIALO** 

telekom

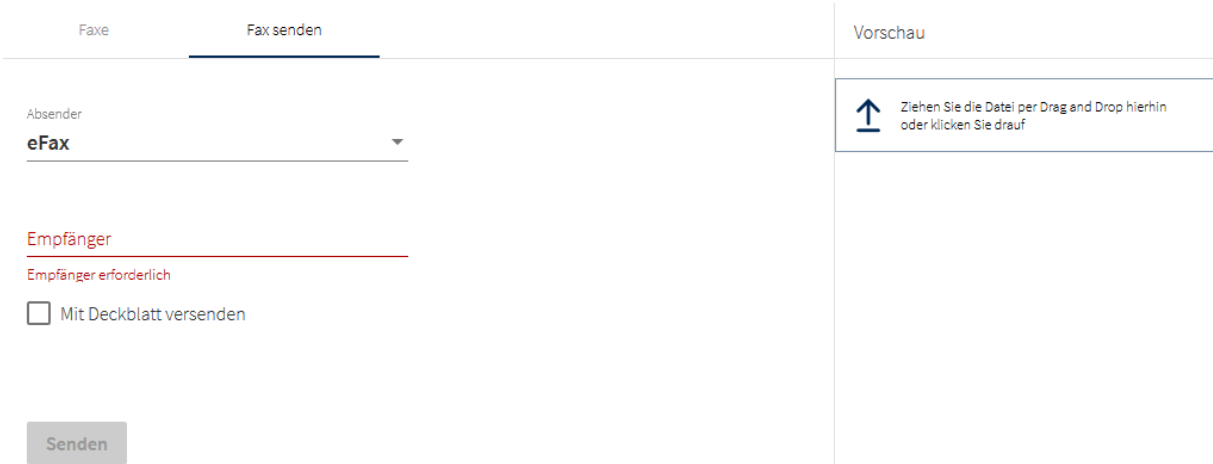

Um ein Fax versenden zu können, müssen Sie nun Ihre Fax Nebenstelle auswählen, die Empfängernummer im internationalen Format eingeben (d.h. mit Landesvorwahl: Österreich +43, Deutschland +49) und das zu versendende PDF Dokument auswählen.

#### Download

Unter Download finden Sie die Installationsdatei der Web App für die Windows bzw. Mac.

### Funktionscodes

Mit Hilfe von Steuerungscodes können Sie Funktionen Ihres Telefons direkt ansteuern:

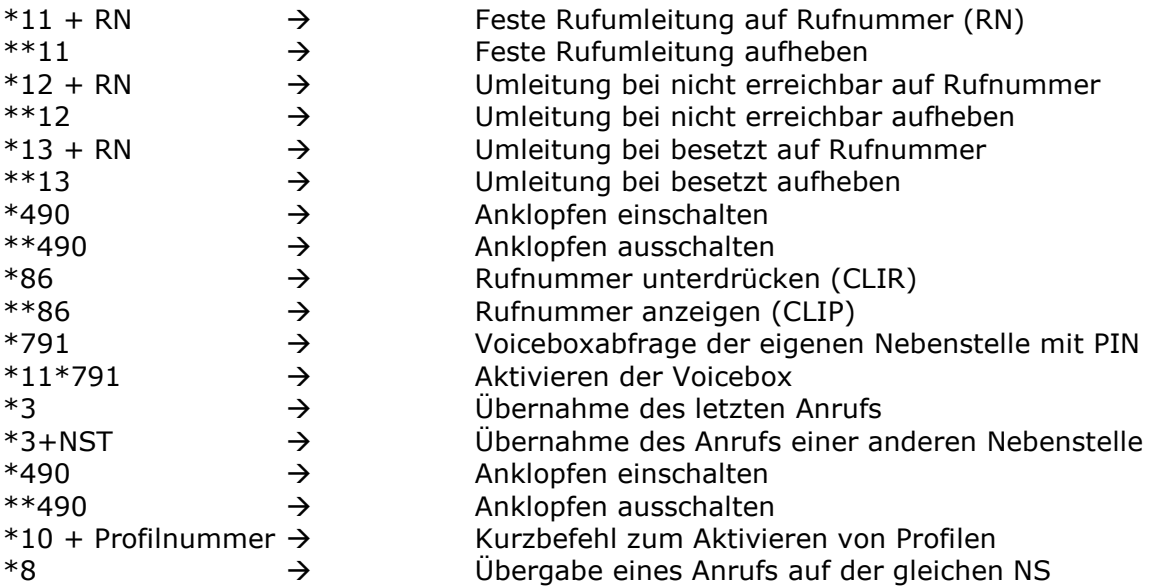

Sämtliche weiteren Funktionscodes finden Sie unter folgendem Link: http://dialog-telekom.kommunikations-dienste.de/de/uebersichten/funktionscodes-der-nfon-telefonanlage/

# Wichtige Informationen

*Anleitungen Telefonanlage:* 

**http://dialog-telekom.kommunikations-dienste.de/de/** *Produktinformationen:* **www.dialog-telekom.at** *Technischer Support:* **0800 0699 799** oder **technik@dialog-telekom.at**

*Router / Firewall Einstellungen (bei eigenen Netzwerken):*  **http://dialog-telekom.kommunikationsdienste.de/de/merkblaetter/merkblatt-plug-play/a-allgemeines/**

Gerne können Sie uns auch Ihren Konfigurationswunsch mitteilen:

- Text vor Melden
- Zeitsteuerungen
- **Sprachdialoge**
- $u.s.w.$

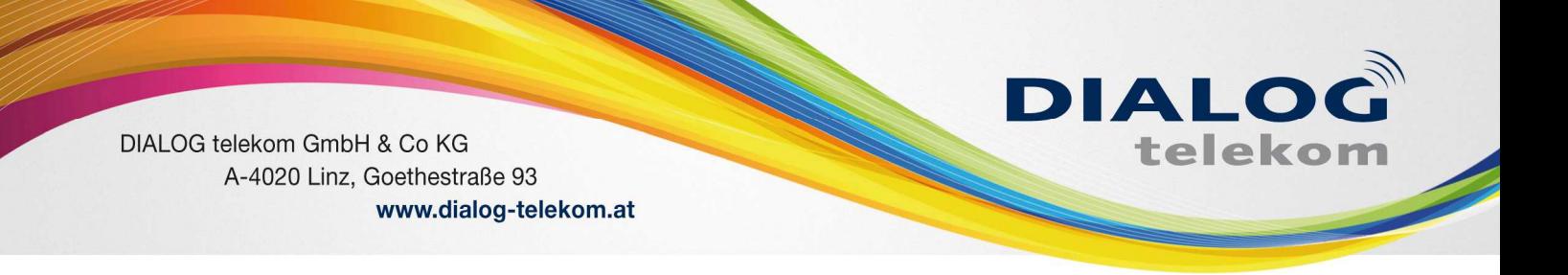

Bitte beachten Sie, dass eine individuelle Konfiguration je nach Aufwand mit 90 € pro Stunde verrechnet wird.

**Viel Spaß beim Telefonieren - Ihr Dialog Telekom Team**